#### Міністерство освіти і науки України Національний університет водного господарства та природокористування

Навчально-науковий інститут будівництва та архітектури Кафедра автомобільних доріг, основ і фундаментів

### **03-03-128М**

### **МЕТОДИЧНІ ВКАЗІВКИ**

до вивчення та самостійної роботи з навчальної дисципліни **«Автоматизоване проектування автомобiльних дорiг в програмному комплексi Autocad Civil 3D з курсовим проєктом»** для здобувачів вищої освіти другого (магістерського) рівня за освітньо-професійною програмою «Автомобільні дороги та аеродроми» спеціальності 192 «Будівництво та цивільна інженерія» вищої освіти усіх форм навчання

> Рекомендовано науково-методичною радою з якості ННІБА Протокол № 1 від 29.08.2023 р.

Методичні вказівки до вивчення та самостійної роботи з навчальної дисципліни «Автоматизоване проектування автомобiльних дорiг в програмному комплексi Autocad Civil 3D з курсовим проєктом» для здобувачів вищої освіти другого (магістерського) рівня за освітньопрофесійною програмою «Автомобільні дороги та аеродроми» спеціальності 192 «Будівництво та цивільна інженерія» вищої освіти усіх форм навчання. [Електронне видання] / Піліпака Л. М. – Рівне : НУВГП, 2023. – 14 с.

Укладач: Піліпака Л. М., кандидат техн. наук, доцент кафедри міського будівництва та господарства.

Відповідальний за випуск: Кузло М. Т., доктор техн. наук, професор, завідувач кафедри автомобільних доріг, основ та фундаментів.

Керівник групи забезпечення ОПП «Автомобільні дороги та аеродроми» Кузло М. Т.

> © Л. М. Піліпака, 2023 © НУВГП, 2023

### **ЗМІСТ**

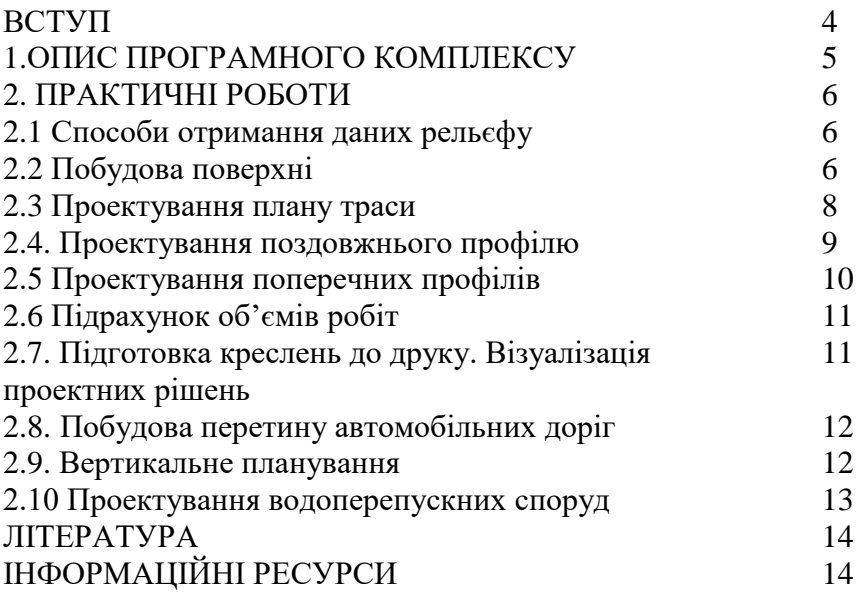

#### **ВСТУП**

Мета даних методичних вказівок - допомогти студентам до підготовки до практичних занять з дисципліни «Автоматизоване проектування автомобiльних дорiг в програмному комплексi Autocad Civil 3D з курсовим проєктом», а також до самостійної роботи студента при вивченні теоретичного матеріалу та вирішені різноманітних задач при проектуванні обєктів транспортної інфраструктури.

Дані методичні вказівки допомагають студентам при самостійному та дистанційному вивченні дисципліни опанувати викладений матеріал, навчитись використовувати програмний комплекс AutoCAD Civil 3D для проектування автомобільних доріг, міських вулиць, трас інженерних мереж, а саме аналізувати дані зйомки для проектування об'єктів, будувати поверхні за різними вихідними даними, проектувати план та поздовжній профіль автомобільної дороги / вулиці / залізниці / інженерної мережі за допомогою використання таких інструментів як ТРАСА, ПРОФІЛЬ, КОРИДОР.

Вивчення курсу «Автоматизоване проектування автомобiльних дорiг в програмному комплексi Autocad Civil 3D з курсовим проєктом» передбачає знання з дисциплін, пов'язаних з геодезією, проектуванням автомобільних доріг, міських вулиць, трас інженерних мереж, а також бажаним є володіння програмою AutoCAD.

У методичних вказівках наводяться посилання на офіційні довідкові та відеоматеріали, які в поєднанні з виконанням практичних робіт дозволяють більш глибоко засвоїти матеріал дисципліни, грунтовно підготуватися до поточного та підсумкового контролю.

#### **1. ОПИС ПРОГРАМНОГО КОМПЛЕКСУ**

AutoCAD Civil 3D - розробка компанії Autodesk для фахівців в галузі геодезії, землеустрою, урбаністики, ландшафтного дизайну, містобудування та планування територій, а також проектування і реконструкції промислових підприємств, лінійних споруд та інших архітектурно-будівельних об'єктів.

Крім цього, AutoCAD Civil 3D дозволяє інженеру проектувати, проводити розрахунки і візуалізацію проектних рішень. В основі програмного продукту лежить система інформаційного моделювання будівельних об'єктів (BIM), що дозволяє створювати об'єкти інфраструктури практично будь-якої складності - інженерні мережі (газові, електричні, водопостачання, каналізаційні), автомобільні дороги і залізниці, мости, тунелі, водопропускні труби та ін.

У програмі також можливе використання просторових даних про рельєф, геологію, місце розташування об'єктів на основі GNSS (систем супутникової навігації) і картографічних сервісів, з подальшим аналізом і візуалізацією проектних рішень.

Будучи основним інструментом фахівців в області землеустрою, проектувальників генерального плану, проектувальників лінійних споруд, програмний продукт AutoCAD Civil 3D дає можливість ефективно управляти процесом проектування на будь-який його стадії. AutoCAD Civil 3D забезпечує динамічну взаємодію всіх об'єктів, створюючи цілісну систему і надаючи можливість внесення змін в проект на всіх етапах проектування. Крім того, Civil 3D забезпечує одночасну спільну роботу декількох фахівців над одним проектом, дозволяє зменшити тимчасові витрати на розробку проекту, його оцінку і підготовку вихідної документації, а також оптимізувати весь процес проектування в цілому. Таким чином, ця САПР буде цікавою для широкого кола студентів, які попередньо не навчаль за спеціалізацією «Автомобільні дороги та аеродроми», але вступили до магістратури на відповідну ОП.

#### **2. Практичні роботи 2.1 Практична робота №1 Принципи роботи в AutoCAD Civil 3D. Налаштування робочого середовища**

Перед початком роботи студентам необхідно встановити на свої комп'ютери програмний комплекс AutoCAD Civil 3D.

Безкоштовна пробна версія доступна за лінком:

https://www.autodesk.com/products/civil-3d/overview?term=1-

YEAR&tab=subscription

Програмні продукти для викладачів та студентів:

https://www.autodesk.com/education/edu-

software/overview?sorting=featured&filters=individual

Після встановлення програмного комплексу пропонується познайомитись з основними можливостями та структурою.

Ресурси для навчання

[https://help.autodesk.com/view/CIV3D/2019/ENU/?guid=GUID-](https://help.autodesk.com/view/CIV3D/2019/ENU/?guid=GUID-FE61DD48-8E0A-404D-B7A0-E8EFA956776D)[FE61DD48-8E0A-404D-B7A0-E8EFA956776D](https://help.autodesk.com/view/CIV3D/2019/ENU/?guid=GUID-FE61DD48-8E0A-404D-B7A0-E8EFA956776D)

Відео: Початок роботи https://help.autodesk.com/view/CIV3D/2019/ENU/?guid=GUID-383304E9-42FE-4264-92E1-111280335190

В ході виконання практичних робіт студенти повинні навчитись створювати тривимірні лінійні об'єкти. Вибір об'єкту (автомобільної дороги, міської вулиці) залежить від спеціалізації слухачів та існуючих знань. Вихідні дані для лабораторних робіт пропонується брати з відкритих джерел, зокрема[: https://geo.rv.ua/.](https://geo.rv.ua/)

#### **2.2 Практична робота №2 Побудова поверхні для проектування**

Тема: Способи отримання даних рельєфу

**Завдання:** Навчитись імпортувати та створювати основні дані ділянки проектування

#### **Питання, що розглядаються:**

- 1. Отримання даних в форматі AutoCAD Civil 3D
- 2. Підготовка даних на основі графічної інформації

3. Дані запиту зйомки

4. Додавання результатів запиту зйомки до поверхні

5. Оновлення імпортованих даних зйомки

### **Корисні посилання:**

Відео: Імпорт і створення основних даних

https://help.autodesk.com/view/CIV3D/2021/ENU/?guid=GUID-

33A9D5F1-98E2-492C-8ED7-093507D51672

Імпорт точок

[https://www.youtube.com/watch?v=TdYkevc51IE&ab\\_channel=IgorRo](https://www.youtube.com/watch?v=TdYkevc51IE&ab_channel=IgorRogachev) [gachev](https://www.youtube.com/watch?v=TdYkevc51IE&ab_channel=IgorRogachev)

Створення груп точок <https://www.youtube.com/watch?v=rp-tQFIS3tE>

Тема: Побудова поверхні

**Завдання:** Створити поверхню ділянки проектування на основі точок та горизонталей

### **Питання, що розглядаються:**

1. Поверхня в AutoCAD Civil 3D

2. Створення поверхонь з використанням різних даних

3. Редагування поверхонь

4. Створення водозборів

5. Структурні лінії

### **Корисні посилання:**

Відео: Моделювання поверхні

[https://help.autodesk.com/view/CIV3D/2021/ENU/?guid=GUID-](https://help.autodesk.com/view/CIV3D/2021/ENU/?guid=GUID-299B2BBB-0314-4F16-9395-73DEF95DD666)[299B2BBB-0314-4F16-9395-73DEF95DD666](https://help.autodesk.com/view/CIV3D/2021/ENU/?guid=GUID-299B2BBB-0314-4F16-9395-73DEF95DD666)

https://help.autodesk.com/view/CIV3D/2021/ENU/?guid=GUID-

F6A629B7-EB6B-443A-91EE-491076F71440

Створення поверхні по точкам

[https://www.youtube.com/watch?v=RmiwSzuo37o&ab\\_channel=IgorR](https://www.youtube.com/watch?v=RmiwSzuo37o&ab_channel=IgorRogachev) [ogachev](https://www.youtube.com/watch?v=RmiwSzuo37o&ab_channel=IgorRogachev)

Створення поверхні по горизонталям

[https://www.youtube.com/watch?v=89TzyTWxlGk&ab\\_channel=IgorR](https://www.youtube.com/watch?v=89TzyTWxlGk&ab_channel=IgorRogachev) [ogachev](https://www.youtube.com/watch?v=89TzyTWxlGk&ab_channel=IgorRogachev)

#### **2.3 Практична робота №3 Проектування плану автомобільної дороги**

Тема: Проектування плану траси

**Завдання:** Запроектувати трасу обраного об'єкту (автомобільної дороги, міської вулиці) на ділянці проектування з практичної роботи  $No2$ 

#### **Питання, що розглядаються:**

1. Траси в AutoCAD Civil 3D.

2. Створення траси

3. за компонуванні

4. з існуючого об'єкта

5. Спільне використання інструментів компонування і примітивів AutoCAD

6. Використання критеріїв проектування

7. Редагування геометрії траси. Управління пікетажем. Розрахунок обсягів робіт.

8. Створення зсувів, розширень.

9. Мітки траси

10. Управління стилями відображення траси в кресленні

11. Створення робочої документації із застосуванням інструменту AutoCAD Civil 3D

#### **Корисні посилання:**

Відео: Проектування горизонтальних та вертикальних обєктів https://help.autodesk.com/view/CIV3D/2021/ENU/?guid=GUID-D625ABC3-2224-425A-BF5C-971439403C30

https://help.autodesk.com/view/CIV3D/2021/ENU/?guid=GUID-

CEBA3465-40E9-4DC3-BAC9-FBBB89ACB028

Створення трас вручну

[https://www.youtube.com/watch?v=nvTTtjSid4c&ab\\_channel=IgorRog](https://www.youtube.com/watch?v=nvTTtjSid4c&ab_channel=IgorRogachev) [achev](https://www.youtube.com/watch?v=nvTTtjSid4c&ab_channel=IgorRogachev)

Редагування трас

<https://www.youtube.com/watch?v=xxyRFWcWbpc>

Нормативні вимоги до трас вибираємо з [1, 2]

#### **2.4 Практична робота №4 Проектування поздовжнього профілю автомобільної дороги**

Тема: Проектування поздовжнього профілю

**Завдання:** Запроектувати поздовжній профіль по трасі із практичної роботи №3 обраного об'єкту (автомобільної дороги, міської вулиці)

#### **Питання, що розглядаються:**

1. Створення профілів по поверхні

2. Створення профілів за компонуванням

3. Створення виду профілю

4. Використання критеріїв проектування

5. Редагування геометрії профілю

6. Мітки профілю

7. Управління стилями відображення профілю в кресленні

8. Управління видом профілю, областю даних виду профілю.

9. Створення робочої документації з використанням інструменту AutoCAD Civil 3D

#### **Корисні посилання:**

Відео: Проектування горизонтальних та вертикальних обєктів https://help.autodesk.com/view/CIV3D/2021/ENU/?guid=GUID-C480B5B6-C255-4CE3-9FD2-16F0FBEB64C3

Створення профілю і виду профілю

[https://www.youtube.com/watch?v=pOJWh1dtxug&ab\\_channel=IgorR](https://www.youtube.com/watch?v=pOJWh1dtxug&ab_channel=IgorRogachev) [ogachev](https://www.youtube.com/watch?v=pOJWh1dtxug&ab_channel=IgorRogachev)

Редагування під профільної таблиці

[https://www.youtube.com/watch?v=eUSkiOurSAg&ab\\_channel=IgorR](https://www.youtube.com/watch?v=eUSkiOurSAg&ab_channel=IgorRogachev) [ogachev](https://www.youtube.com/watch?v=eUSkiOurSAg&ab_channel=IgorRogachev)

Нормативні вимоги до поздовжнього профілю вибираємо з [1, 2]

### **2.5 Практична робота №5 Проектування поперечних профілів**

Тема: Проектування поперечних профілів

**Завдання:** Запроектувати поперечні профілі по трасі із практичної роботи №3 обраного об'єкту (автомобільної дороги, міської вулиці)

#### **Питання, що розглядаються:**

1. Конструкції.

1.1. Створення конструкції

1.2. Робота з елементами конструкції

1.3. Редагування параметрів типового поперечного перерізу.

2. Коридори.

2.1. Створення коридору

2.2. Призначення цільової поверхні для побудови укосів

2.3. Призначення цільових трас і профілів при зміні геометрії перерізу.

2.4. Робота з областями коридору - зміна типового поперечного перерізу, частоти розрахунку перерізів, цільових об'єктів.

2.5. Перегляд і редагування перерізів коридору.

2.6. Побудова поверхні за даними коридору

2.7. Управління видом коридору в кресленні

3. Перерізи.

3.1. Створення групи перерізів

3.2. Управління джерелами даних для групи переризів

3.3. Створення групи видів переризів

3.4. Управління видами переризів.

3.5. Створення робочої документації з використанням інструменту AutoCAD Civil 3D

#### **Корисні посилання:**

Відео: Моделювання коридору

https://help.autodesk.com/view/CIV3D/2021/ENU/?guid=GUID-8012B66B-26D9-4ED9-BF3E-959CEBA75BDE

Аналіз даних

[http://help.autodesk.com/view/CIV3D/2019/RUS/?guid=GUID-](http://help.autodesk.com/view/CIV3D/2019/RUS/?guid=GUID-15795FD2-5EB5-4360-BF74-B90B1DBB58CA)[15795FD2-5EB5-4360-BF74-B90B1DBB58CA](http://help.autodesk.com/view/CIV3D/2019/RUS/?guid=GUID-15795FD2-5EB5-4360-BF74-B90B1DBB58CA)

Створення найпростішої моделі коридору

[https://www.youtube.com/watch?v=gaE5elkX5KY&ab\\_channel=IgorR](https://www.youtube.com/watch?v=gaE5elkX5KY&ab_channel=IgorRogachev) [ogachev](https://www.youtube.com/watch?v=gaE5elkX5KY&ab_channel=IgorRogachev)

Перерізи

[https://www.youtube.com/watch?v=bM28J-t5-](https://www.youtube.com/watch?v=bM28J-t5-2g&ab_channel=IgorRogachev)

[2g&ab\\_channel=IgorRogachev](https://www.youtube.com/watch?v=bM28J-t5-2g&ab_channel=IgorRogachev)

Нормативні вимоги до поперечного профілю вибираємо з [1, 2]

#### **2.6 Практична робота №6 Підрахунок об'ємів робіт**

Тема: Об'єми робіт

**Завдання:** Порахувати обєми робіт по трасі із практичної роботи №3 обраного об'єкту (автомобільної дороги, міської вулиці)

1. Розрахунок об'ємів.

1.1. Розрахунок об'ємів земляних робіт (виїмка, насип)

1.2. Розрахунок матеріалів дорожньої конструкції

1.3. Вивід об'ємів в табличному вигляді

1.4. Отримання звітів за матеріалами в зовнішньому файлі.

#### **Корисні посилання:**

Відео:

[https://help.autodesk.com/view/CIV3D/2021/ENU/?guid=GUID-](https://help.autodesk.com/view/CIV3D/2021/ENU/?guid=GUID-15795FD2-5EB5-4360-BF74-B90B1DBB58CA)[15795FD2-5EB5-4360-BF74-B90B1DBB58CA](https://help.autodesk.com/view/CIV3D/2021/ENU/?guid=GUID-15795FD2-5EB5-4360-BF74-B90B1DBB58CA)

#### **2.7 Практична робота №7 Підготовка креслень до друку. Візуалізація проектних рішень**

Тема: Оформлення креслень та вивід на друк

**Завдання:** Сформувати робочі креслення обраного об'єкту (автомобільної дороги, міської вулиці)

#### **Питання, що розглядаються:**

1. Створення робочої документації з використанням інструменту AutoCAD Civil 3D

1.1. Розбивка на аркуші

1.2. Формування робочої документації.

2. Принципи роботи в просторі листа

2.1. Налаштування параметрів аркуша

3. Пакетний вивід на друк

### **Корисні посилання:**

Відео: Анотування обєктів

[http://help.autodesk.com/view/CIV3D/2019/RUS/?guid=GUID-](http://help.autodesk.com/view/CIV3D/2019/RUS/?guid=GUID-76670BE5-AC2C-47A4-8978-266267F07D36)[76670BE5-AC2C-47A4-8978-266267F07D36](http://help.autodesk.com/view/CIV3D/2019/RUS/?guid=GUID-76670BE5-AC2C-47A4-8978-266267F07D36)

### **2.8 Практична робота №8 Побудова перетину автомобільних доріг**

Тема: Створення перехресть

**Завдання:** Побудувати перехрестя на основі траси із практичної роботи №3 обраного об'єкту (автомобільної дороги, міської вулиці)

1. .Задання місцерозташування перехрестя

1.1. Задання параметрів ухилів для коридору.

1.2. Задання геометрію зміщених трас та спряжень на перехрестях.

1.3. Задання параметри коридру

1.4. Усунення зазорів в коридорі.

### **Корисні посилання:**

[https://help.autodesk.com/view/CIV3D/2021/ENU/?guid=GUID-](https://help.autodesk.com/view/CIV3D/2021/ENU/?guid=GUID-16F7BEE8-A134-4D9F-9AD1-EC8399E4CDB4)[16F7BEE8-A134-4D9F-9AD1-EC8399E4CDB4](https://help.autodesk.com/view/CIV3D/2021/ENU/?guid=GUID-16F7BEE8-A134-4D9F-9AD1-EC8399E4CDB4)

Тема: Редагування перехресть **Завдання:** Відредагувати перетин

1. Редагування перехрестя.

1.1. Редагування горизонтальної геометрії перехрестя

1.2. Редагування вертикальної геометрії перехрестя

1.3. Створення та редагування коридора в області перехрестя.

## **Корисні посилання:**

[https://help.autodesk.com/view/CIV3D/2021/ENU/?guid=GUID-](https://help.autodesk.com/view/CIV3D/2021/ENU/?guid=GUID-74F6ED8E-61DD-496E-8F08-C2FE11655355)[74F6ED8E-61DD-496E-8F08-C2FE11655355](https://help.autodesk.com/view/CIV3D/2021/ENU/?guid=GUID-74F6ED8E-61DD-496E-8F08-C2FE11655355)

### **2.9 Практична робота №9 Вертикальне планування**

Тема: Вертикальне планування

**Завдання:** Запроектувати вертикальне планування по ділянці.

#### **Питання, що розглядаються:**

Взаємодія майданчиків

Типи точок та керування позначкою

Розрив, обрізання, подовження характерної лінії

Переміщення характерної лінії

Згладжування характерної лінії

Дублювання та перетин характерних ліній

Мітки характерних ліній

### **Корисні посилання:**

[https://help.autodesk.com/view/CIV3D/2021/ENU/?guid=GUID-](https://help.autodesk.com/view/CIV3D/2021/ENU/?guid=GUID-C0F1CEF3-93E3-4CA7-93DF-C485EDFE31AC)[C0F1CEF3-93E3-4CA7-93DF-C485EDFE31AC](https://help.autodesk.com/view/CIV3D/2021/ENU/?guid=GUID-C0F1CEF3-93E3-4CA7-93DF-C485EDFE31AC)

[https://help.autodesk.com/view/CIV3D/2021/ENU/?guid=GUID-](https://help.autodesk.com/view/CIV3D/2021/ENU/?guid=GUID-A575BA8D-DC37-4DDE-BA9C-3D158A4F4E16)[A575BA8D-DC37-4DDE-BA9C-3D158A4F4E16](https://help.autodesk.com/view/CIV3D/2021/ENU/?guid=GUID-A575BA8D-DC37-4DDE-BA9C-3D158A4F4E16)

[https://help.autodesk.com/view/CIV3D/2021/ENU/?guid=GUID-](https://help.autodesk.com/view/CIV3D/2021/ENU/?guid=GUID-D2CA713E-899F-4284-B4F4-1A36A9789CD5)[D2CA713E-899F-4284-B4F4-1A36A9789CD5](https://help.autodesk.com/view/CIV3D/2021/ENU/?guid=GUID-D2CA713E-899F-4284-B4F4-1A36A9789CD5)

### **2.10 Практична робота №10 Проектування водоперепускних споруд**

Тема: Проектування водоперепускних споруд

**Завдання:** Побудувати трубопровідну мережу **Питання, що розглядаються:**

Створення трубопровідної мережі з полілінії Створення трубопровідної мережі шляхом компонування Додавання елементів до трубопровідної мереж

### **Корисні посилання:**

[https://help.autodesk.com/view/CIV3D/2021/ENU/?guid=GUID-](https://help.autodesk.com/view/CIV3D/2021/ENU/?guid=GUID-687FED93-8B35-4BB8-A546-D2E9664339FC)[687FED93-8B35-4BB8-A546-D2E9664339FC](https://help.autodesk.com/view/CIV3D/2021/ENU/?guid=GUID-687FED93-8B35-4BB8-A546-D2E9664339FC)

#### **ЛІТЕРАТУРА**

- 1. ДБН В.2.3-4:2015 Автомобільні дороги. Частина І. Проектування. Частина II. Будівництво. К. : Мін. РРБЖКГ України, 2015. 104 с.
- 2. ДБН В.2.3.-5:2018 Вулиці та дороги населених пунктів.К. : Мін. РРБЖКГ України, 2018. 61 с.

# ІНФОРМАЦІЙНІ РЕСУРСИ

- 1. Довідкові матеріали. URL: https://help.autodesk.com/view/CIV3D/2021/ENU/?guid=GUID -96AF4998-38E0-4FB0-B58F-F6ED62E213CB
- 2. Безкоштовний курс [https://r.autocad-specialist.ru/civil-3d](https://r.autocad-specialist.ru/civil-3d-free?utm_source=youtube&utm_medium=video)[free?utm\\_source=youtube&utm\\_medium=video](https://r.autocad-specialist.ru/civil-3d-free?utm_source=youtube&utm_medium=video)
- 3. Дистанційне навчання від Autodesk. URL: [https://academy.autodesk.com/distance-learning-resources](https://academy.autodesk.com/distance-learning-resources-architecture-engineering-construction?mktvar004=3621887027&internalc=true)[architecture-engineering](https://academy.autodesk.com/distance-learning-resources-architecture-engineering-construction?mktvar004=3621887027&internalc=true)[construction?mktvar004=3621887027&internalc=true](https://academy.autodesk.com/distance-learning-resources-architecture-engineering-construction?mktvar004=3621887027&internalc=true)
- 4. Базовий відео курс. URL: <http://yrogachev.blogspot.com/p/autocad-civil-3d.html>